# **통합정보시스템 학생휴가 처리 매뉴얼 (학과, 단과대학 및 교원)**

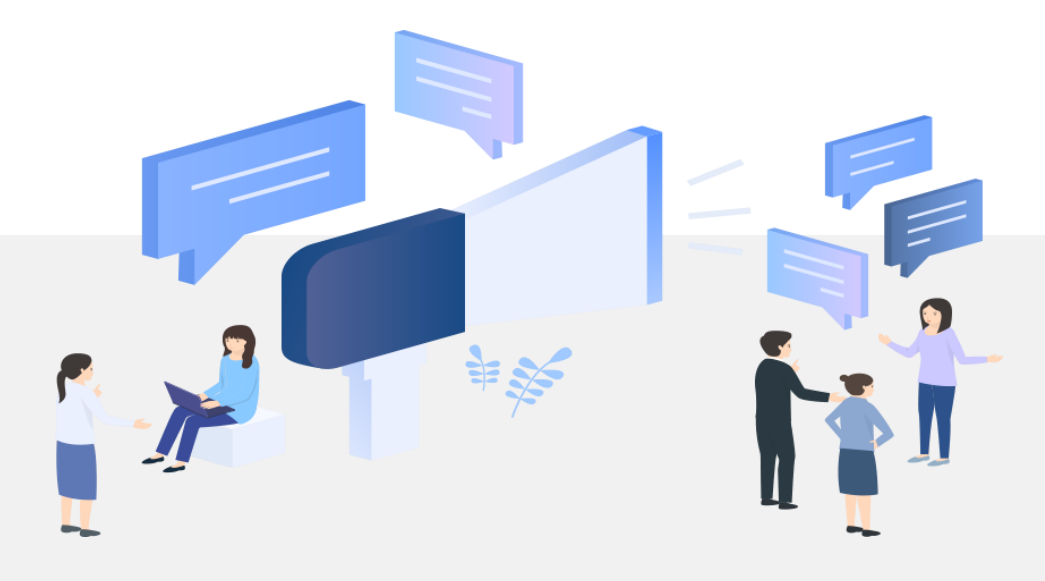

# 1. 학생휴가 승인(소속학과)

# **[학과] 학생휴가 학과 승인 (1)**

### **- 수업관리 > 휴가처리 > 휴가처리학과승인**

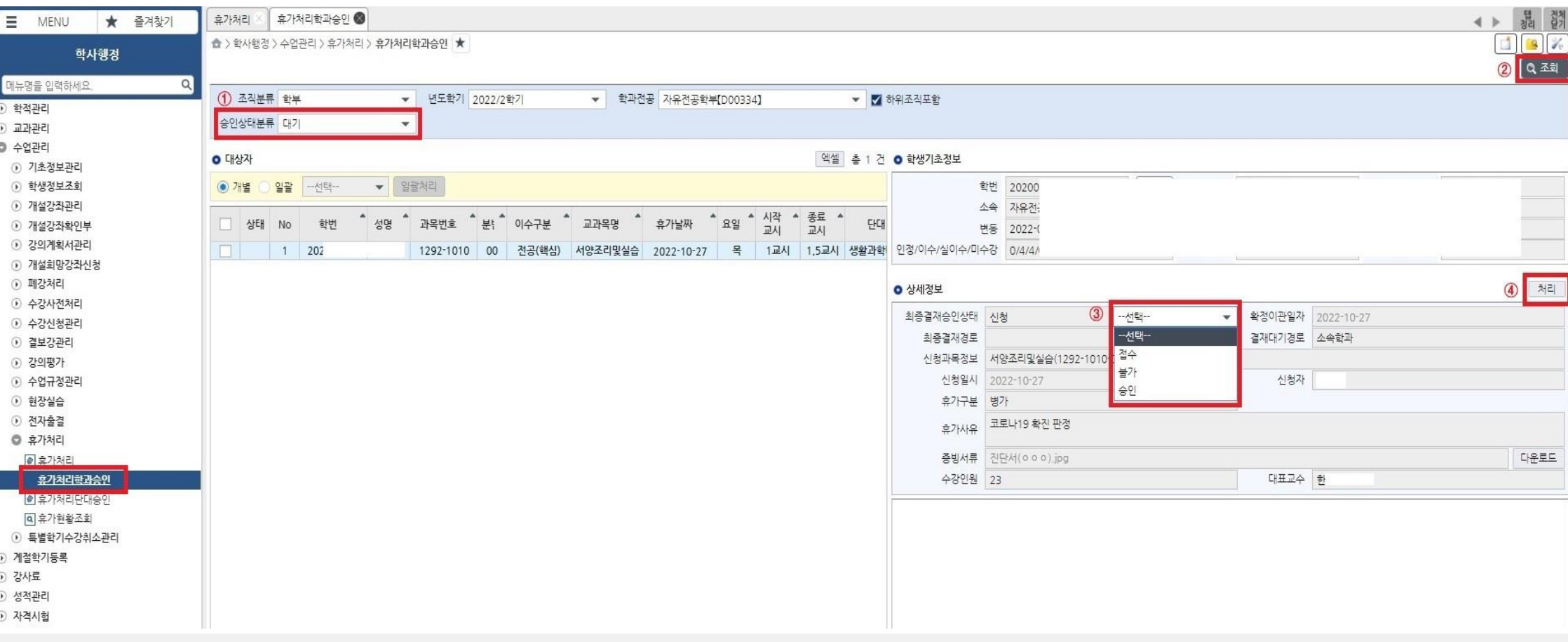

#### **① 휴가 신청내역 확인 및 승인**

**1. 대상자 확인(승인상태 '대기'로 조회)** 

- **2. 휴가구분, 휴가사유, 증빙서류 확인**
- **3. [개별승인] 상세정보의 최종결재상태를 '승인'으로 선택 후 '처리'**
- **4. [일괄승인] '일괄' 선택 후, 승인 대상자 체크 후 '승인'으로 선택 후 '일괄처리'**

**※ 휴가신청 승인 절차** : 학생 신청 → 학과 확인 및 승인 → 단과대학 승인(최종승인)

# **[학과] 학생휴가 학과 승인 (2)**

### **- 수업관리 > 휴가처리 > 휴가현황조회**

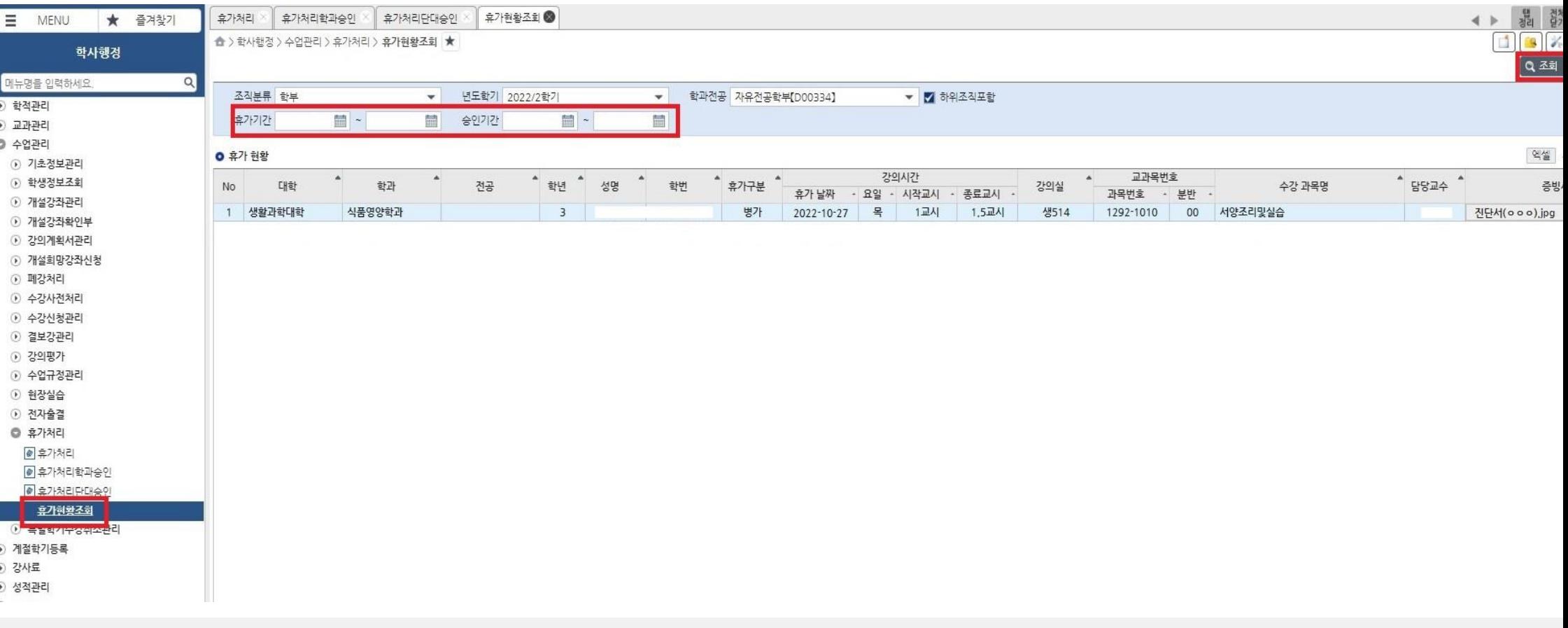

#### **② 휴가 승인 현황 조회**

**※ 휴가신청 승인 절차**

: 학생 신청 → 학과 확인 및 승인 → 단과대학 승인(최종승인)

**1. 최종승인 휴가 대상자 현황 조회 ※ 단과대학 최종승인까지 완료 된 내역만 조회됨 2. 특정 휴가기간 또는 승인기간을 지정하여 조회 가능 3. '엑셀' 버튼을 클릭하여 엑셀 목록 내려받아 활용**

# 2. 학생휴가 승인(단과대학)

# **[대학] 학생휴가 대학 승인 (1)**

## **- 수업관리 > 휴가처리 > 휴가처리단대승인**

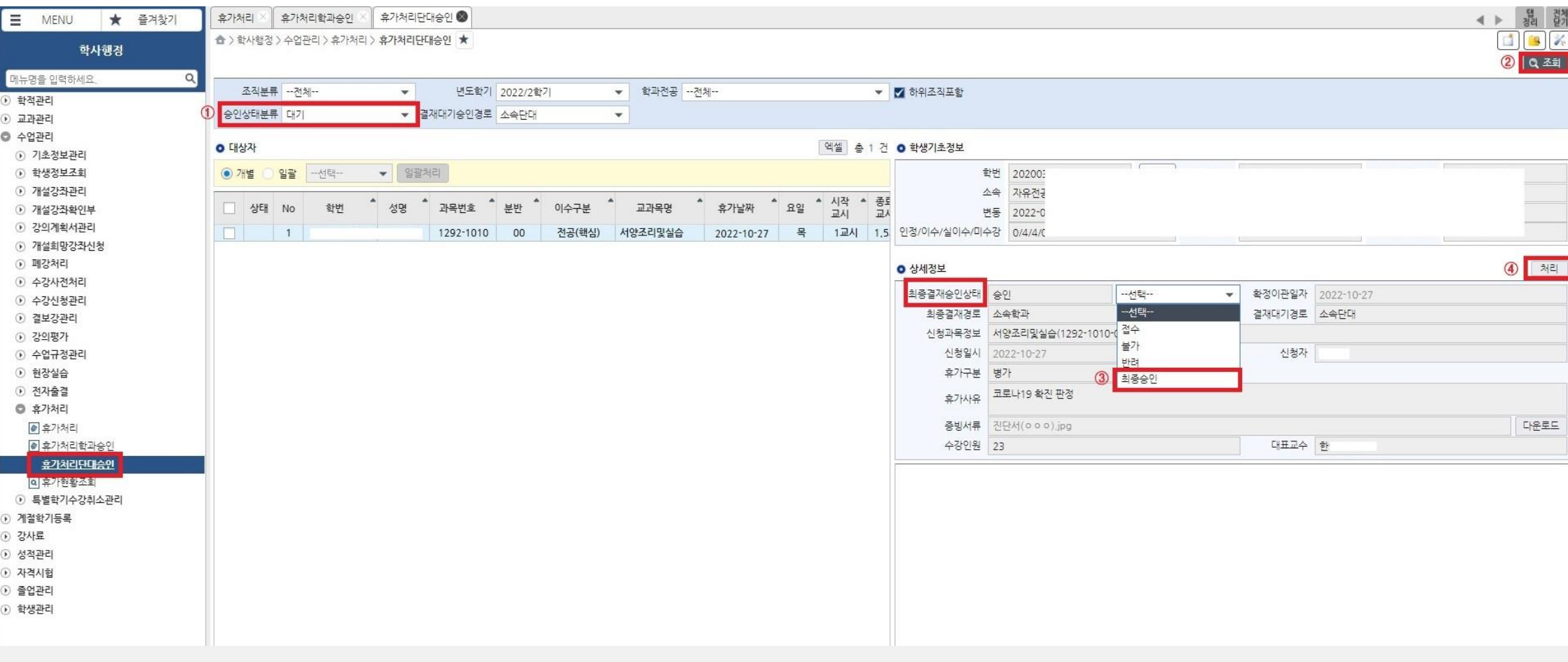

#### **① 휴가 신청내역 확인 및 최종승인**

**1. 대상자 확인(승인상태 '대기'로 조회)** 

- **2. 휴가구분, 휴가사유, 증빙서류 확인**
- **3. [개별승인] 상세정보의 최종결재상태를 '최종승인'으로 선택 후 '처리'**
- **4. [일괄승인] '일괄' 선택 후, 승인 대상자 체크 후 '승인'으로 선택 후 '일괄처리'**
- **※ 학과 재확인 및 수정이 필요한 경우 '반려'선택 후 '처리'**

**※ 휴가신청 승인 절차**

: 학생 신청 → 학과 확인 및 승인 → 단과대학 승인(최종승인)

# **[대학] 학생휴가 대학 승인 (2)**

## **- 수업관리 > 휴가처리 > 휴가현황조회**

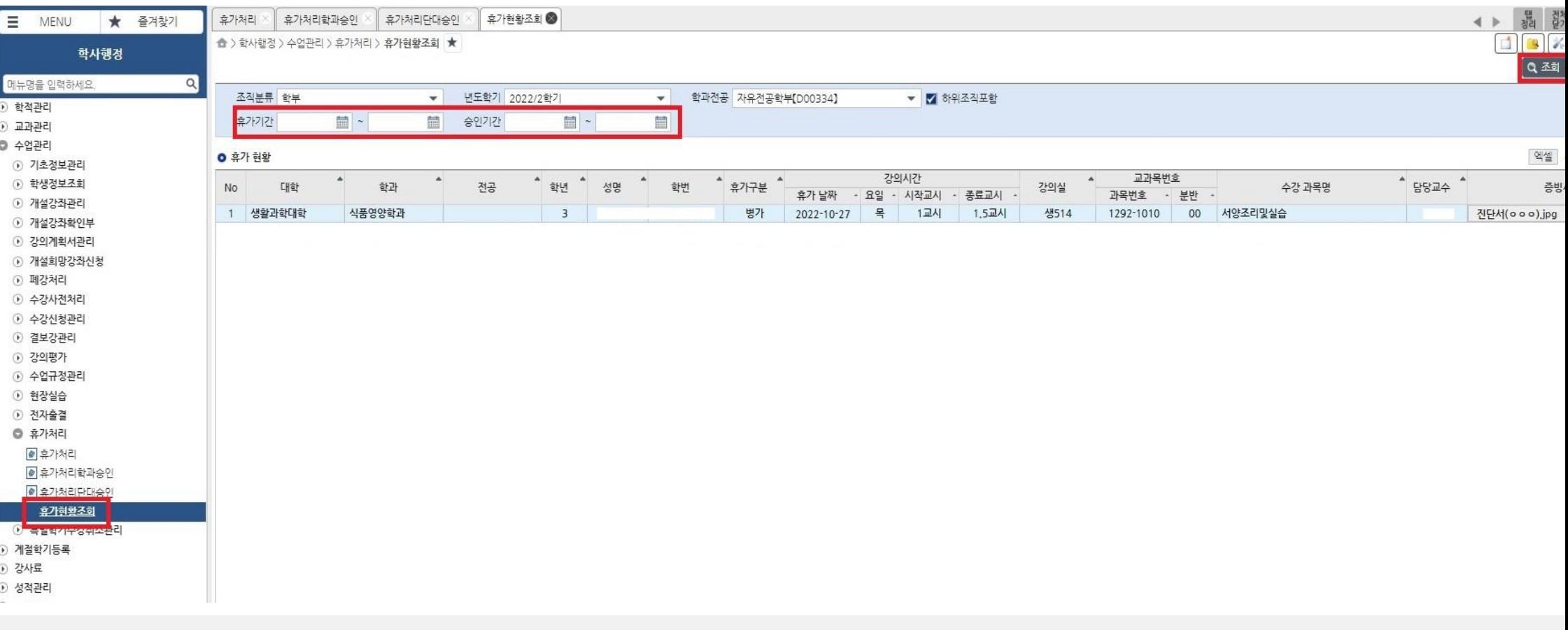

#### **② 휴가 승인 현황 조회**

**※ 휴가신청 승인 절차**

: 학생 신청 → 학과 확인 및 승인 → 단과대학 승인(최종승인)

**1. 최종승인 휴가 대상자 현황 조회 ※ 단과대학 최종승인까지 완료 된 내역만 조회됨**

**2. 특정 휴가기간 또는 승인기간을 지정하여 조회 가능**

**3. '엑셀' 버튼을 클릭하여 엑셀 목록 내려받아 활용**

# 3. 학생휴가 내역 확인(담당교원)

## **[교원] 학생 휴가 내역 확인 (1)**

### **- 학사행정 > 수업/성적정보 > 휴가현황조회**

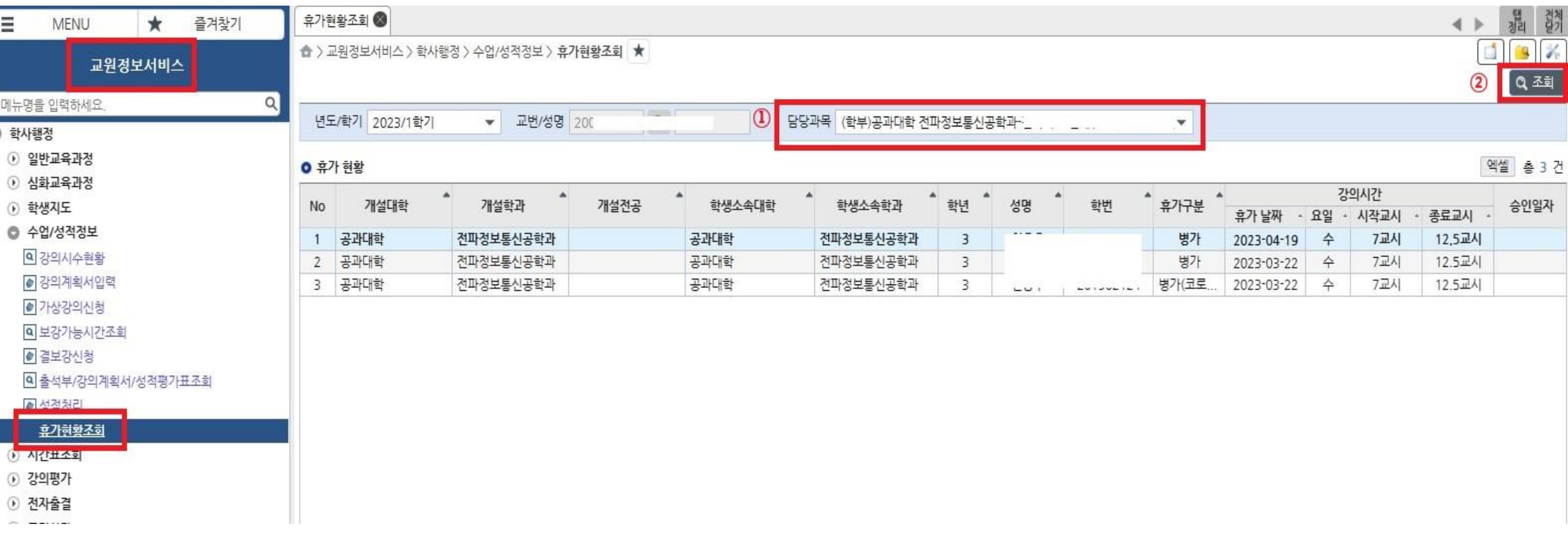

**① 학생 휴가(병가, 공결, 특별휴가 등) 승인 내역 조회**

**※ 휴가신청 승인 절차**

: 학생 신청 → 학과 확인 및 승인 → 단과대학 승인(최종승인)

**1. 담당과목 선택 후 조회 2. '엑셀' 버튼을 클릭하여 엑셀 목록 내려받아 활용**

**※ 단과대학 최종승인까지 완료 된 내역만 조회됨**

## **[교원] 학생 휴가 내역 확인 (2)\_전자출결 출석부**

### **- 학사행정 > 전자출결 > 출결현황**

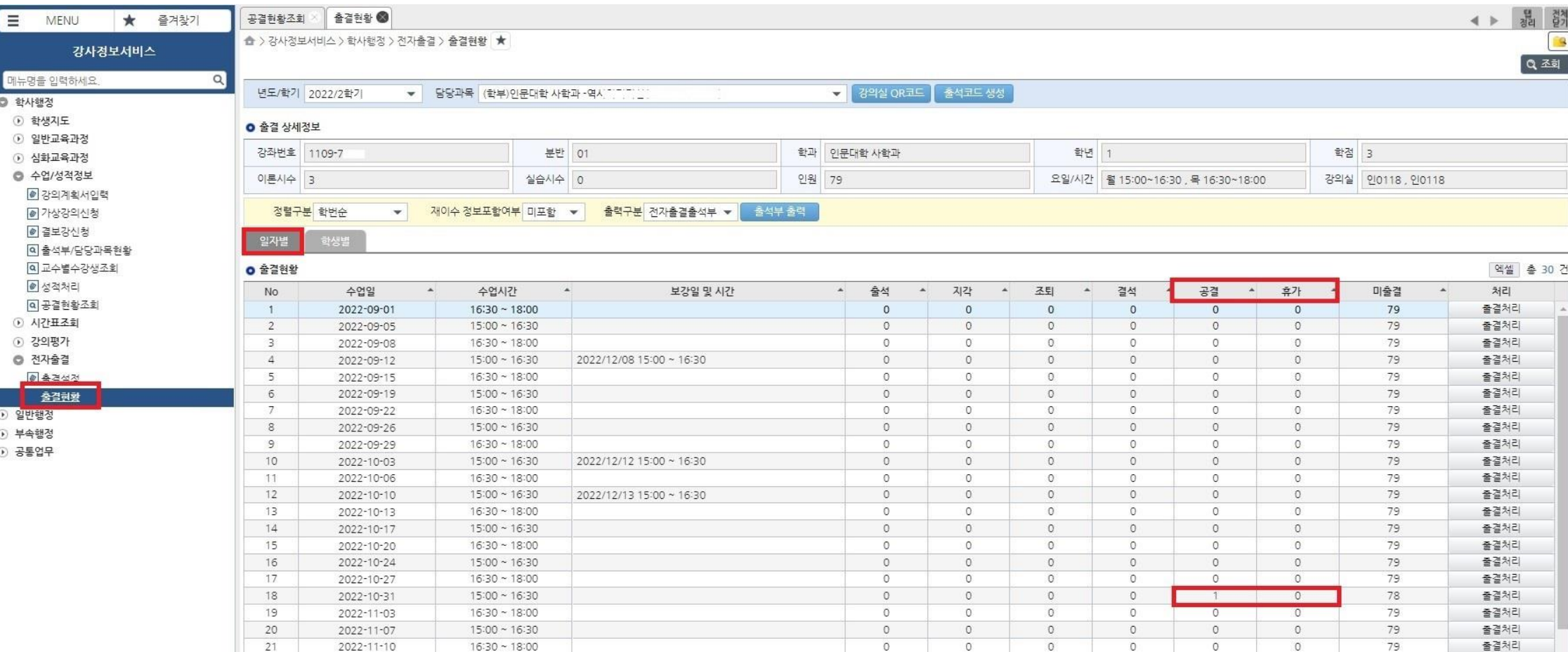

#### **① 학생 휴가 내역 전자출결출석부 자동 반영**

**※ 휴가신청 승인 절차**

: 학생 신청 → 학과 확인 및 승인 → 단과대학 승인(최종승인)

**1. 담당과목 선택 후 조회**

**2. [일자별], [학생별] 모두 '공결', '휴가'에 승인된 내역 자동 표기**

**※ 단과대학 최종승인까지 완료 된 내역만 반영**